# **CSE 303 Lecture 7**

Regular expressions, egrep, and sed

read *Linux Pocket Guide* pp. 66-67, 73-74, 81

slides created by Marty Stepp

http://www.cs.washington.edu/303/

**1**

### **Lecture summary**

- discuss reading #2
- regular expression syntax
- commands that use regular expressions
	- **egrep** (extended grep) search
	- **sed** (stream editor) replace

#### • links

- $\mathcal{L}^{\text{max}}_{\text{max}}$ http://analyser.oli.tudelft.nl/regex/
- http://www.panix.com/~elflord/unix/grep.html
- http://www.robelle.com/smugbook/regexpr.html

# **Ethics/society reading**

- Which area of IP law do licenses most directly affect?
- Can I legally rip off Windows? Why or why not?
- What is a "derivative work"? What do licenses say about them?
- What is "copyleft", and which licenses consider it important?

### **What is a regular expression?**

 $"\left[a-zA-Z\right]\leftarrow]+\omega((\left[a-zA-Z\right]\left(-\right])+\langle. \right.)+\left[a-zA-Z\right]\left\{2,4\right\}$ "

• **regular expression** ("regex"): a description of a pattern of text

- **Service Service** can test whether a string matches the expression's pattern
- can use a regex to search/replace characters in a string
- regular expressions are extremely powerful but tough to read
	- (the above regular expression matches basic email addresses)
- regular expressions occur in many places:
	- shell commands (grep)
	- many text editors (TextPad) allow regexes in search/replace
	- $\mathbb{R}^n$ Java Scanner, String split (CSE 143 grammar solver)

## **egrep and regexes**

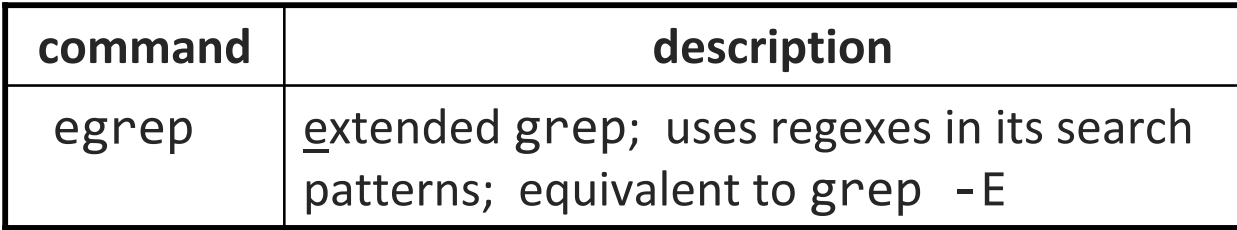

egrep "[0-9]{3}-[0-9]{3}-[0-9]{4}" faculty.html

• -i option before regex signifies a case-insensitive match

■ egrep -i "mart" matches "Marty S", "smartie", "WALMART", ...

## **Basic regexes**

#### "abc"

• the simplest regexes simply match a particular substring

• the above regular expression matches any line containing "abc"

- *YES* : "abc", "abcdef", "defabc", ".=.abc.=.", ...
- *NO* : "fedcba", "ab <sup>c</sup>", "AbC", "Bash", ...

## **Wildcards and anchors**

- . (a dot) matches any character except \n
	- ".oo.y" matches "Doocy", "goofy", "LooPy", ...
	- use \. to literally match a dot. character
- $\land$  matches the beginning of a line; \$ the end
	- **T** "^fi\$" matches lines that consist entirely of fi
- \< demands that pattern is the beginning of a *word*; \> demands that pattern is the end of a word
	- "\<for\>" matches lines that contain the word "for"
- *Exercise* : Find lines in ideas.txt that refer to the C language.
- *Exercise* : Find act/scene numbers in hamlet.txt .

# **Special characters**

| means OR

- "abc def | g" matches lines with "abc", "def", or "g"
- precedence of ^(Subject|Date): vs. ^Subject|Date:
- **There's no AND symbol. Why not?**

() are for grouping

■ "(Homer | Marge) Simpson" matches lines containing "Homer Simpson" or "Marge Simpson"

\ starts an escape sequence

- $\mathcal{L}^{\text{max}}_{\text{max}}$ many characters must be escaped to match them:  $\int \int \frac{1}{\cdot} \cdot \cdot \cdot dx$  +?
- $\blacksquare$  "\.\\n" matches lines containing ".\n"

# **Quantifiers: \* + ?**

- \* means 0 or more occurrences
	- $\blacksquare$  "abc\* " matches "ab", "abc", "abcc", "abccc", ...
	- $\blacksquare$  "a(bc)\*" matches "a", "abc", "abcbc", "abcbcbc", ...
	- "a<u>. \*</u>a" matches "aa", "aba", "a8qa", "a!?\_a", ...
- + means 1 or more occurrences
	- $\blacksquare$  "a $\underline{(bc)}\pm$ " matches "abc", "abcbc", "abcbcbc", ...
	- "Goo+gle" matches "Google", "Gooogle", "Goooogle", ...
- ? means 0 or 1 occurrences
	- **"Martina?** " matches lines with "Martin" or "Martina"
	- "Dan(iel)?" matches lines with "Dan" or "Daniel"
- *Exercise* : Find all ^^ or ^\_^ type smileys in chat.txt.

# **More quantifiers**

{*min* ,*max* } means between *min* and *max* occurrences

 $\blacksquare$  "a(bc){2,4}" matches "abcbc", "abcbcbc", or "abcbcbcbc"

• *min* or *max* may be omitted to specify any number

- $\blacksquare$  " $\{2, \}$ " means 2 or more
- $\blacksquare$  "{,6}" means up to 6
- $\blacksquare$  " $\{3\}$ " means exactly 3

## **Character sets**

[ ] group characters into a character set; will match any single character from the set

- "[bcd]art" matches strings containing "bart", "cart", and "dart"
- equivalent to "(b|c|d)art" but shorter
- inside [ ], most modifier keys act as normal characters
	- "what  $[ . ! * ? ] * "$  matches "what", "what.", "what!", "what?\*\*!", ...

• *Exercise* : Match letter grades in 143.txt such as A, B+, or D- .

## **Character ranges**

- inside a character set, specify a range of characters with
	- "[a-z]" matches any lowercase letter
	- "[a-zA-Z0-9]" matches any lower- or uppercase letter or digit
- an initial  $\wedge$  inside a character set negates it
	- "[^abcd]" matches any character other than a, b, c, or d
- inside a character set, - must be escaped to be matched
	- " $[+(-]$ ? $[0-9]+$ " matches optional + or -, followed by  $\geq$  one digit

• *Exercise* : Match phone #s in faculty.html, e.g. 206-685-2181 .

### **sed**

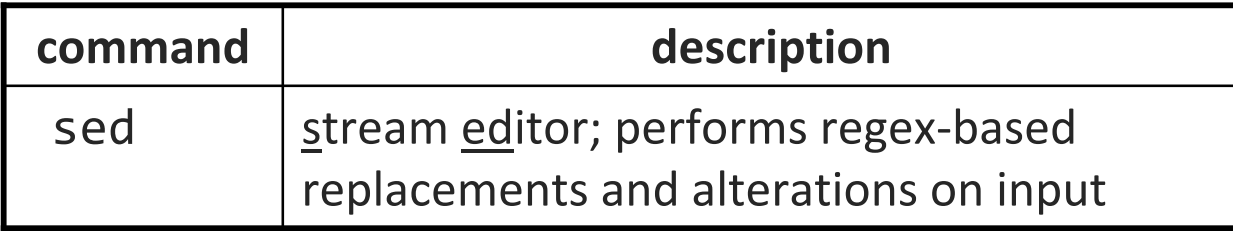

• Usage:

#### sed -r "s/*REGEX*/*TEXT*/g" *filename*

• substitutes (replaces) occurrence(s) of regex with the given text

- if *filename* is omitted, reads from standard input (console)
- sed has other uses, but most can be emulated with substitutions

• Example (replaces all occurrences of 143 with 303):

sed -r "s/143/303/g" lecturenotes.txt

## **more about sed**

- sed is line-oriented; processes input a line at a time
- -r option makes regexes work better
	- recognizes  $( )$ ,  $[ ]$ ,  $*$ ,  $*$  the right way, etc.
- g flag after last / asks for a *global match* (replace all)
- special characters must be escaped to match them literally
	- sed -r "s/http:**\/\/**/https:**\/\/**/g" urls.txt

• sed can use other delimiters besides / ... whatever follows s find /usr | sed -r "s**#**/usr/bin**#**/home/billy**#**g"

# **Back-references**

• every span of text captured by () is given an internal number

- **The video varior vario veroge vieto The Captured text in the replacement**
- \0 is the overall pattern

...

 $\blacksquare$  \1 is the first parenthetical capture

- Example: swap last names with first names
	- sed -r "s/(**[^ ]\***), (**[^ ]\***)/\2 \1/g" names.txt

• *Exercise* : Reformat phone numbers from 206-685-2181 format to (206) 685.2181 format.

## **Other tools**

• find supports regexes through its -regex argument

find . -regex ".\*CSE 14[23].\*"

• Many editors understand regexes in their Find/Replace feature

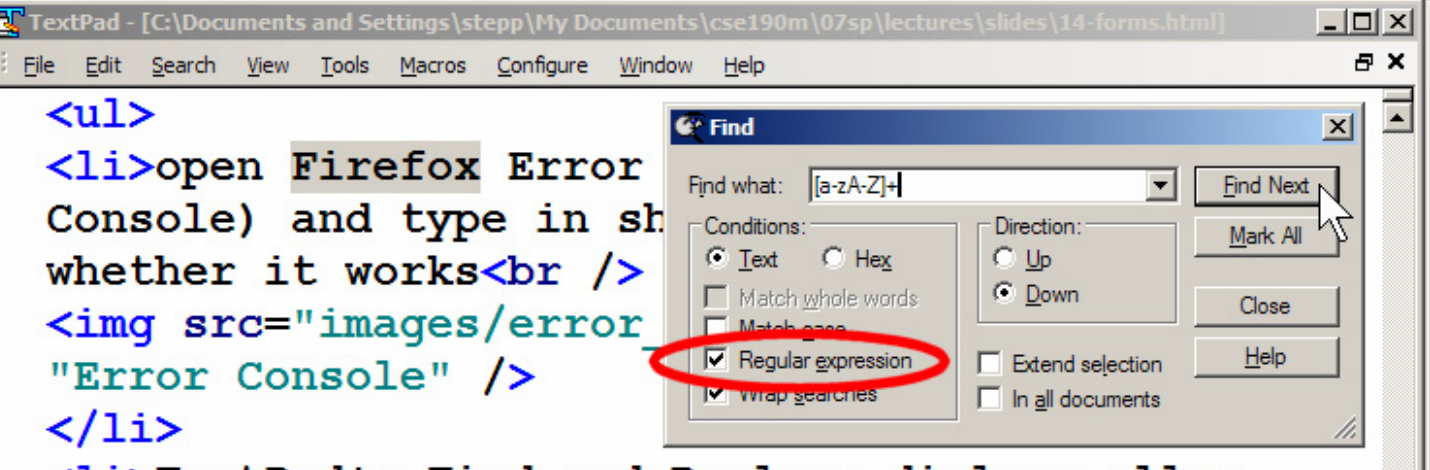

## **Exercise**

- Write a shell script that reads a list of file names from files.txt and finds any occurrences of MM/DD dates and converts them into MM/DD/YYYY dates.
	- Example: Assignment due on 4/17
	- **would be changed to:** Assignment due on 4/17/2009